# Sostituisci il nodo in un cluster CSP se la virtualizzazione dello storage è abilitata I

## Sommario

Introduzione **Prerequisiti Requisiti** Componenti usati Problema Soluzione Informazioni correlate

## Introduzione

In questo documento viene descritta la procedura per sostituire un nodo in un cluster Cloud Service Platform (CSP) se è abilitata la virtualizzazione dello storage.

## **Prerequisiti**

### **Requisiti**

Cisco raccomanda la conoscenza del software CSP Cisco.

#### Componenti usati

Le informazioni fornite in questo documento si basano sulle seguenti versioni software e hardware:

- CSP 2100
- UCS serie C Cisco Integrated Management Controller (CIMC)
- Mouse KVM (Keyboard Video Mouse) per mappare il supporto virtuale
- CSP 2100 Organizzazione internazionale per la standardizzazione (ISO)

Le informazioni discusse in questo documento fanno riferimento a dispositivi usati in uno specifico ambiente di emulazione. Su tutti i dispositivi menzionati nel documento la configurazione è stata ripristinata ai valori predefiniti. Se la rete è operativa, valutare attentamente eventuali conseguenze derivanti dall'uso dei comandi.

## Problema

Se è necessario sostituire un server CSP in un cluster con virtualizzazione archiviazione abilitata, eseguire la procedura per rimuovere il server dal cluster e aggiungere il nuovo server al cluster corrente.

Verificare che la virtualizzazione dello storage sia abilitata nell'impostazione della scheda Configurazione avanzata cluster, verificare che Abilita rete di archiviazione sia impostato su true.

### Cluster-Test : CSP Cluster

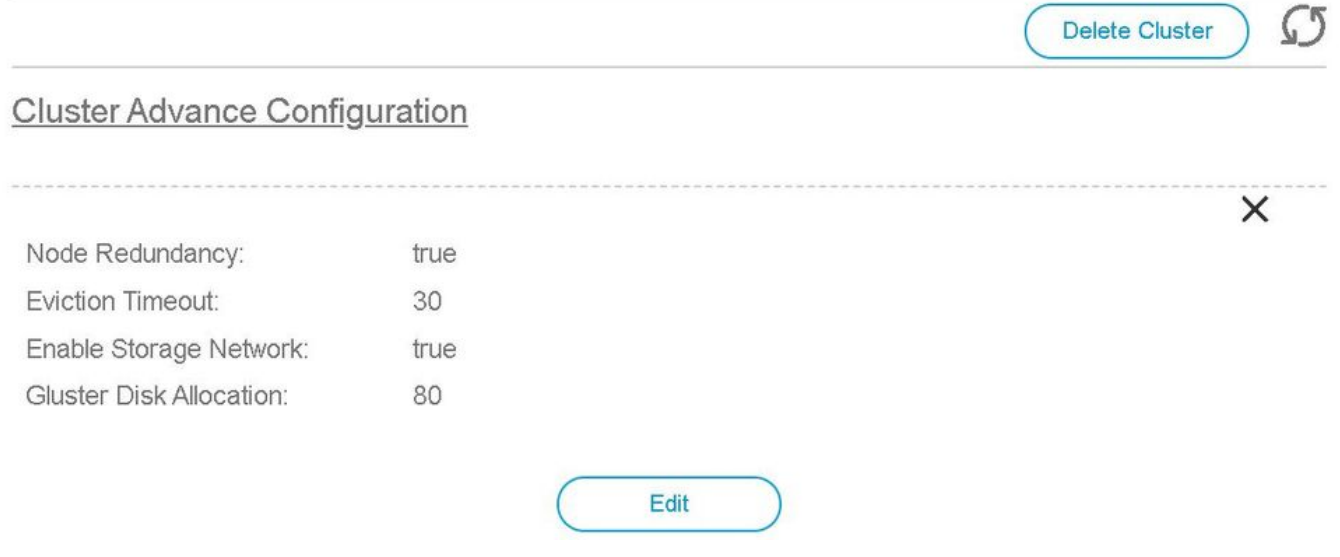

### Soluzione

Contattare Cisco TAC per sostituire un nodo in un cluster CSP con Enable Storage Network impostato su true, TAC utilizza la documentazione interna intitolata Sostituisci nodo in un cluster CSP se la virtualizzazione dello storage è abilitata.

### Informazioni correlate

● [Guida alla configurazione del CSP](/content/en/us/td/docs/switches/datacenter/csp_2100/config_guide/b_Cisco_CSP_2100_Config_Guide.html)

• [Documentazione e supporto tecnico – Cisco Systems](http://www.cisco.com/cisco/web/support/index.html?referring_site=bodynav)